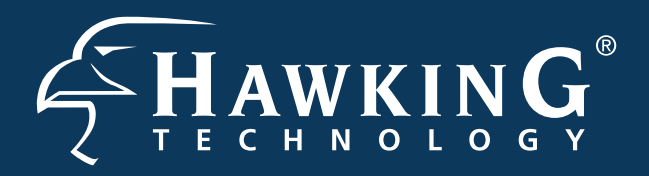

Part No. HWREN1 **Hi-Gain<sup>™</sup> Wireless-300N Range Extender** 

- •1x Setup CD -ROM
- •1x QIG (Quick Install Guide)
- •2x Dipole Antennas

# **Start Here**

### **1 Check Package Contents & Requirements**

### **Package Contents**

- •1x Wireless-300N Range Extender
- •1x Power Adapter
- •1x Ethernet Cable

### **Requirements**

HWREN1 Range Extender Router/AP "REPEATER" Broadband Modem "SOURCE" **WWWW** 

- •Internet Access with a Wireless AP or Router
- •PC Computer (for configuration only)
- •Power Outlet

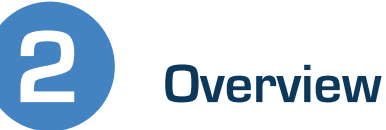

### **LED Description**

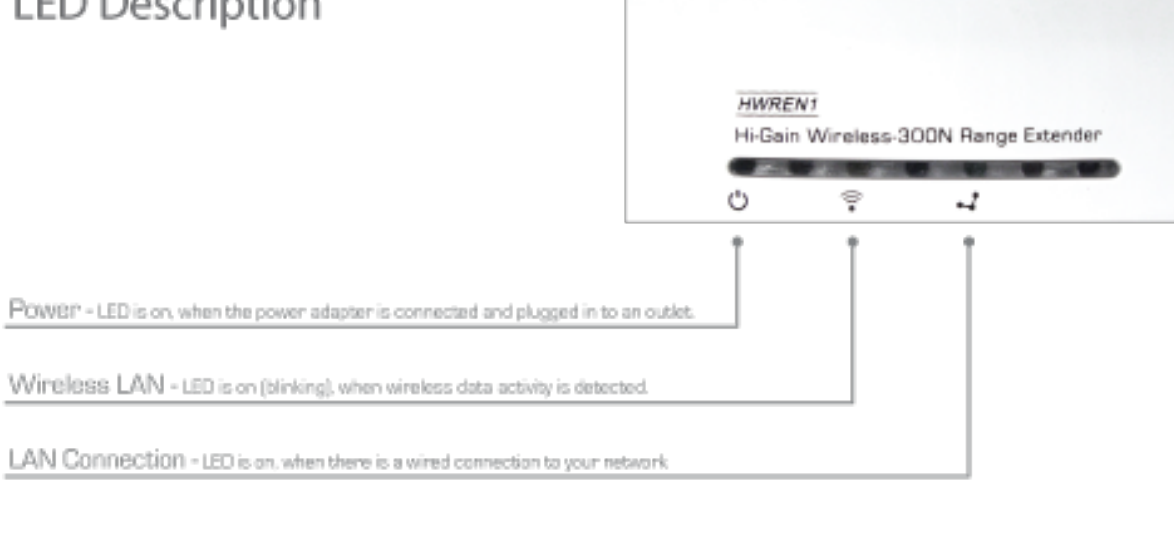

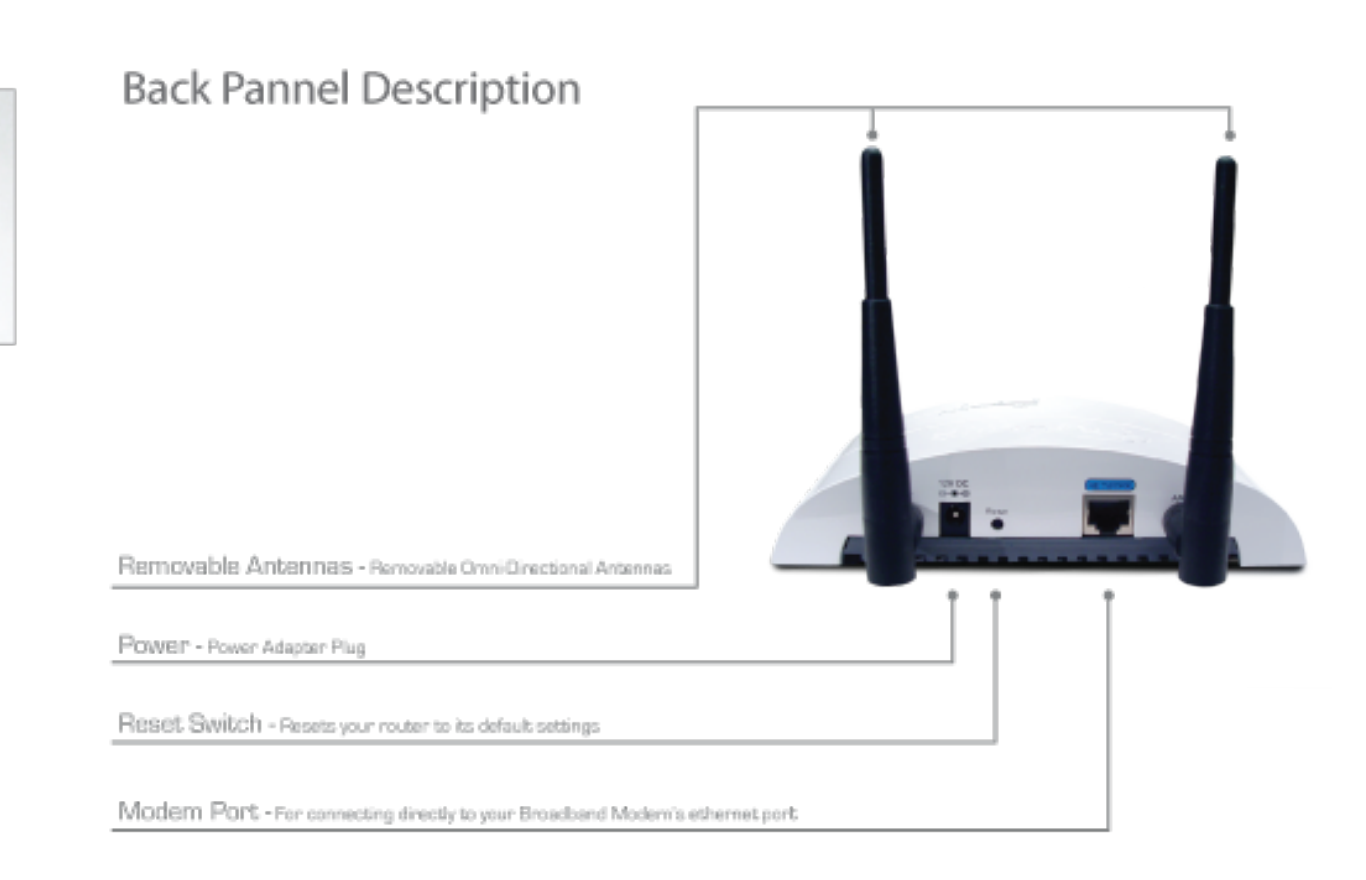

## **3 Connecting the Range Extender**

# **4 Configuring the Range Extender**

1.) Connect the A/C power adapter to an electrical source, and then connect it to the 'Power' socket of the Range Extender.

#### 3.) Connect your PC to any of the LAN ports located on the back of your router/AP.

#### HWREN1 Range Extender

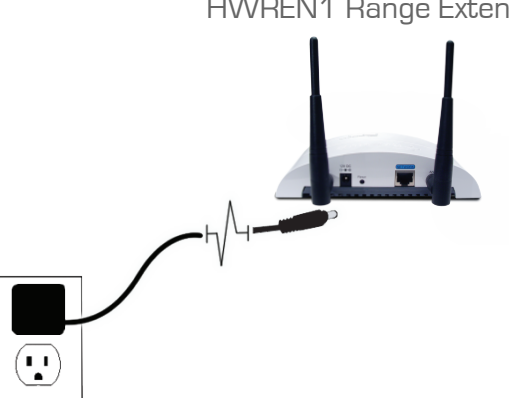

 1.) Insert the Setup CD into the CD-ROM drive of your computer.

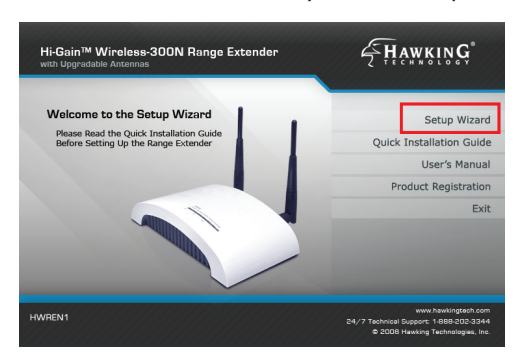

2.) When the auto-load page appears, click the Setup Wizard option on the right and follow the Setup directions...

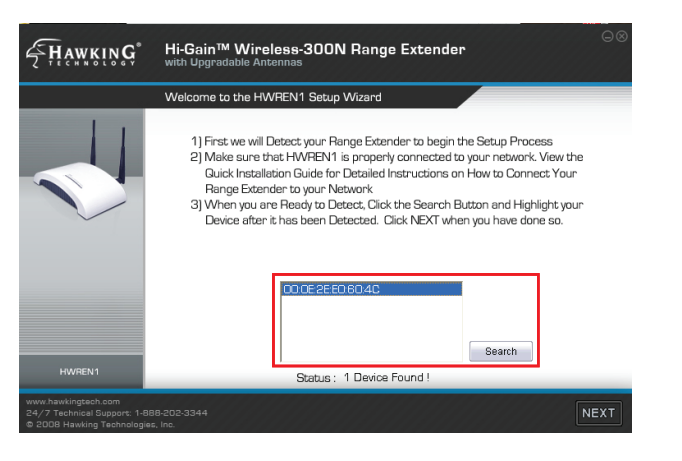

3.) Scan for your Range Extender by clicking the 'Search' button. Once found, click the device to highlight it and click 'Next".

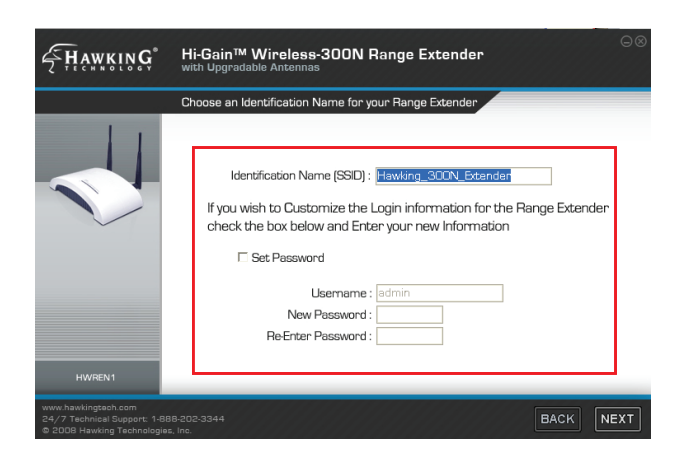

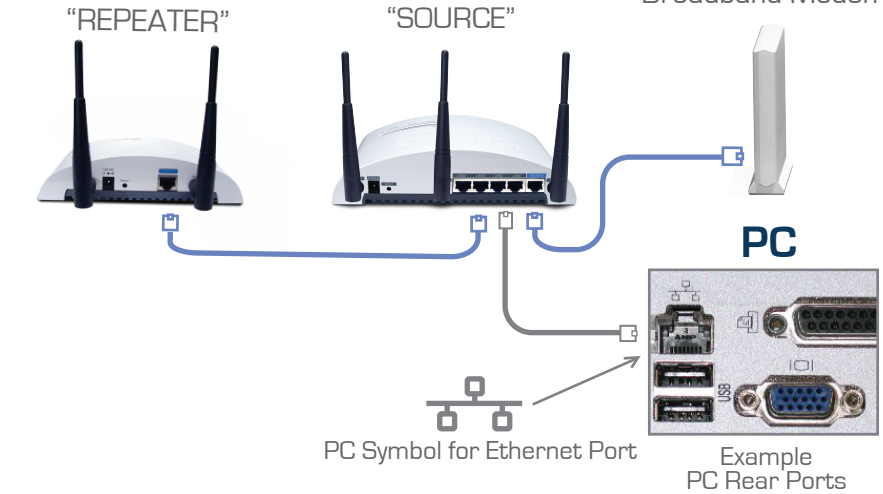

4.) Choose a name for your Range Extender. You will use this name to identify and connect to your extended network. Optionally, you may change your login username and password. Click 'Next'.

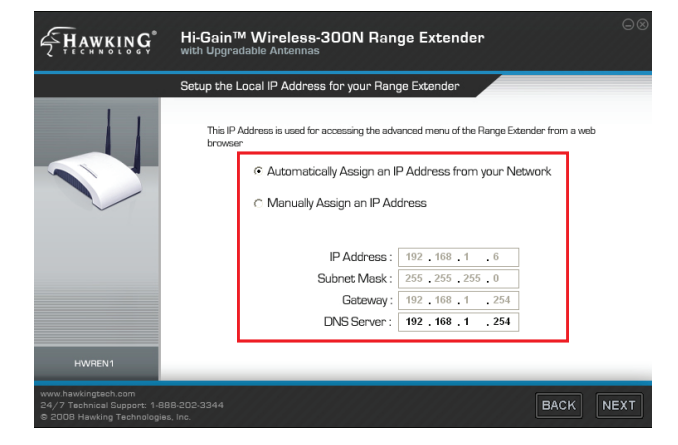

5.) Here, the Setup Wizard will automatically obtain a new IP address for your Range Extender from the Router. Please wait for this IP to generate into the IP address field. Note the new IP address and click 'Next' to continue.

#### **www.hawkingtech.com Technical Support: 1.888.202.3344 WWW.hawking Technologies, Inc. All rights reserved.**

2.) Connect your Range Extender to a LAN port on the Router or AP that you would like to extend (repeat) the range on.

Router/AP

HWREN1 Range Extender

© 2008 Hawking Technologies, Inc. All rights reserved. All trademarks herein are the property of their respective owners. Apple and Mac are registered trademarks of Apple Computer, Inc. No affiliation implied or expressed.

**Technical Support: 1.888.202.3344 or techsupport@hawkingtech.com www.hawkingtech.com** 

# **6 Connecting to your Range Extender**

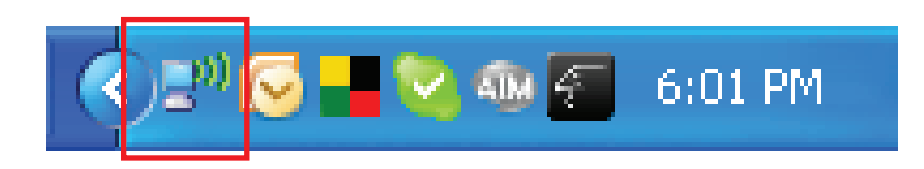

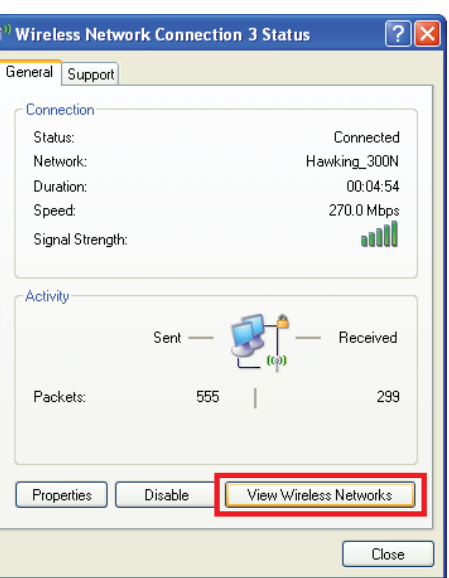

6.) In the Search box, find the Wireless Network that you would like to extend (repeat). This Range Extender works with wireless-N, wireless-B, and G networks. Select your "Source" network and then click 'Next'.

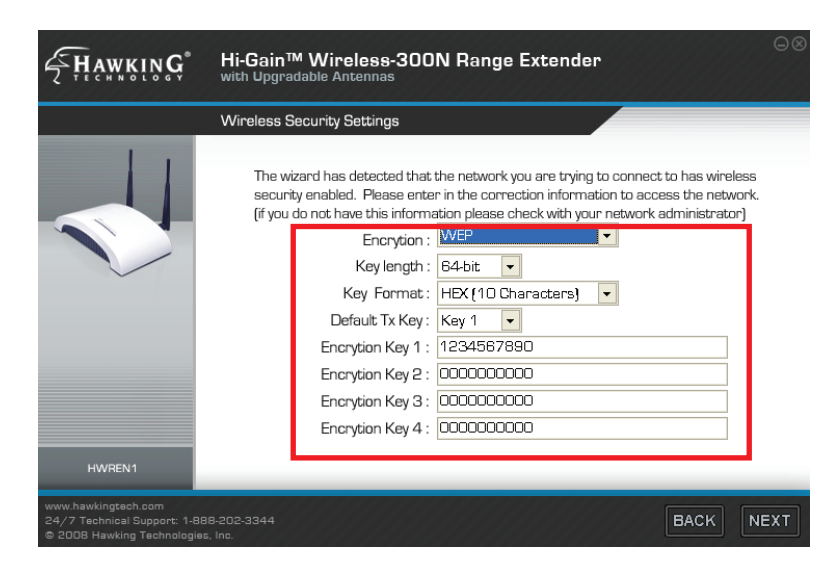

## **Cont'd 4**

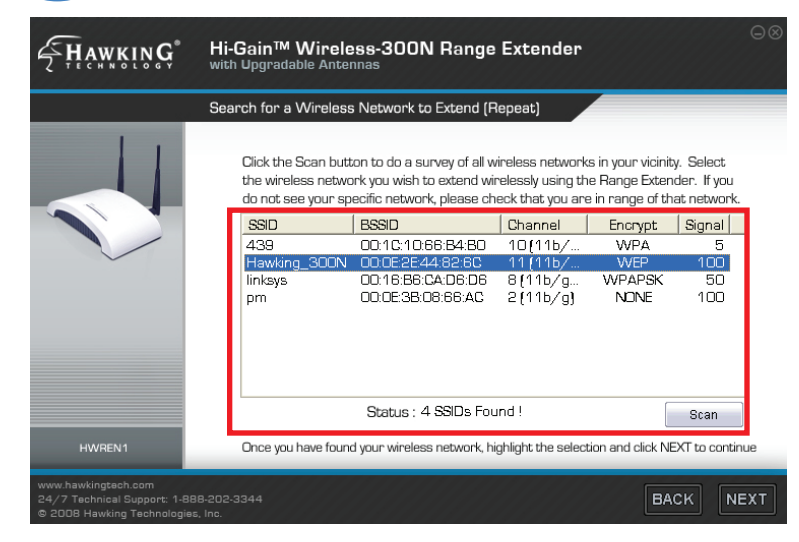

7.) For Security Settings, the Range Extender's security settings must be set identical to that of the "Source" network that is having the signal extended (repeated). If you do not know these settings please contact your network administrator. Leave encryption disabled if the "Source" network has no security setting.

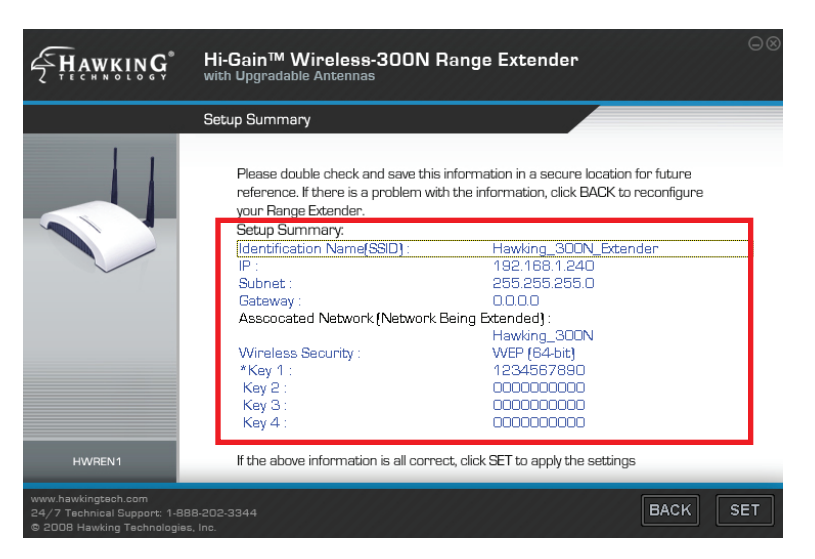

8.) The Setup Summary displays all configured settings of the Range Extender. If the information displayed corresponds to your desired network settings, you can go ahead and click 'SET' to apply the settings. The HWREN1 will automatically reboot. Please be patient.

1.) To connect to your newly extended wireless network, click the wireless network icon in your system tray. It is located in the bottom right-hand corner of your desktop.

2.) Click the 'View Wireless Networks' button in the 'Wireless Network Connection Status' window.

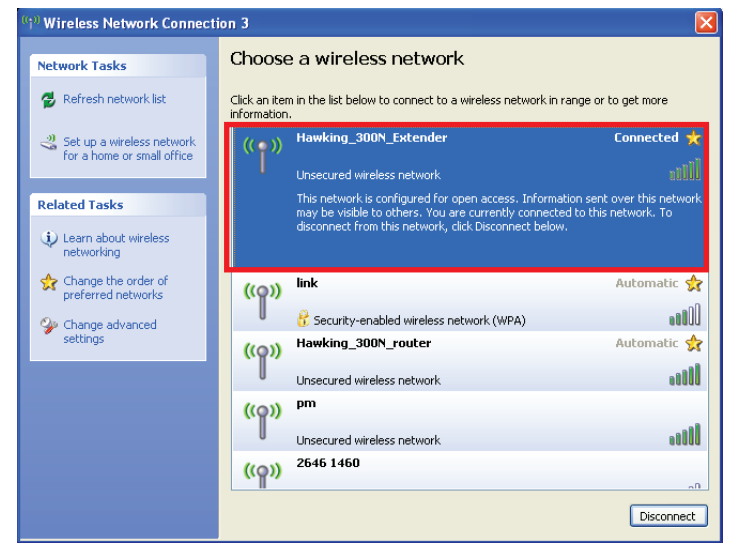

3.) Find your new network (default ID: Hawking\_300N\_Extender) and click on it twice or select and click 'Connect'. You can now enjoy your newly extended wireless network!

**NOTE #1**: If you have security enabled you will be prompted to enter your password.

**NOTE #2**: It may take a few minutes for the Range Extender to associate with the network for the first time. Please be patient.

## **5 Placing your Range Extender in an Optimal Location**

To ensure your Range Extender's performance, you must place it in the best location that suits your needs.

1.) After the reboot, unplug your Range Extender from the Router/AP and from its power source. It no longer needs to be connected with an ethernet

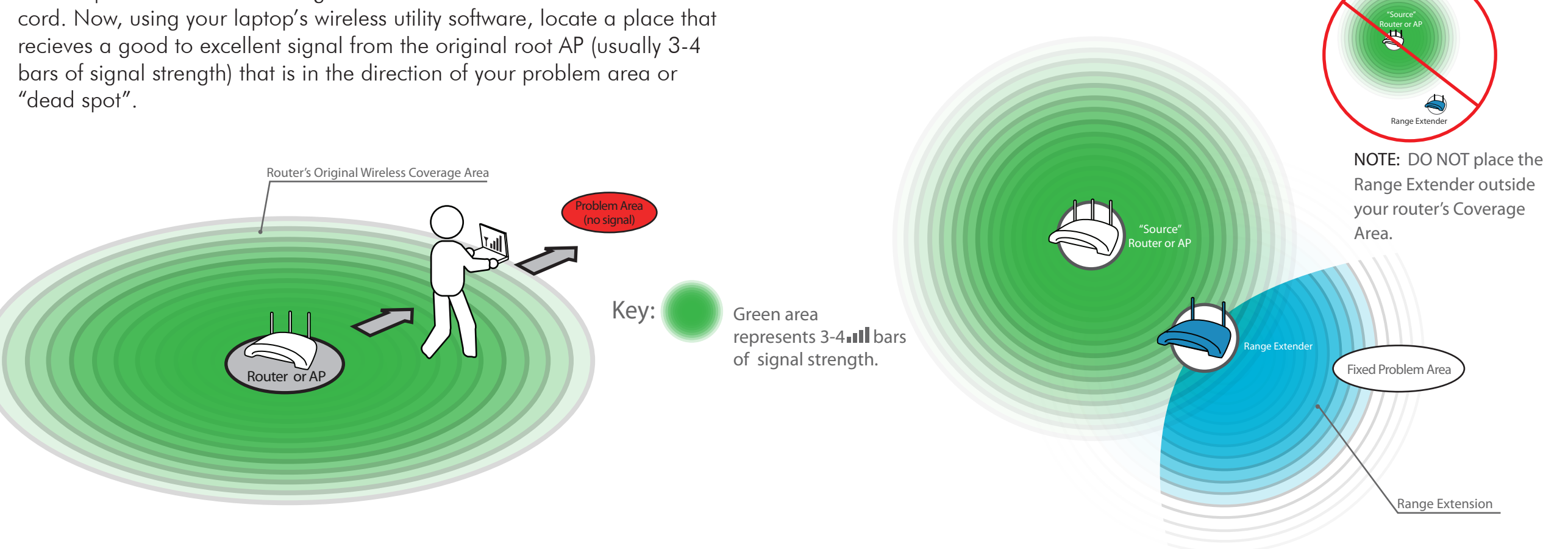

2.) Place your Range Extender in the location found in the previous step and plug it into the nearest power source to power it on. The power LED and WLAN LED should light up to show you that your Range Extender is now broadcasting a wireless network signal.